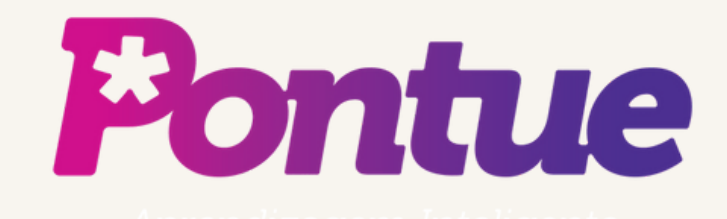

# Uso de Propostas de Redação da Biblioteca Pontue

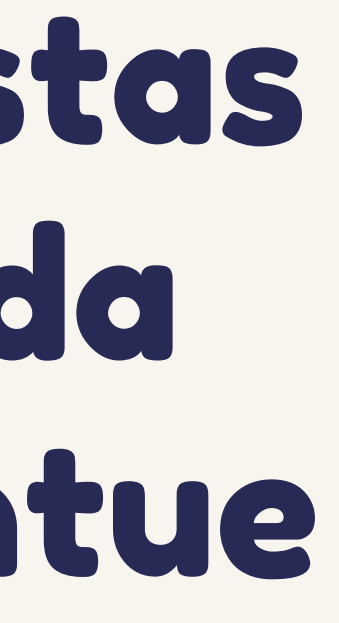

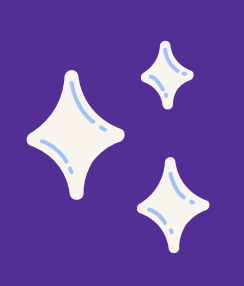

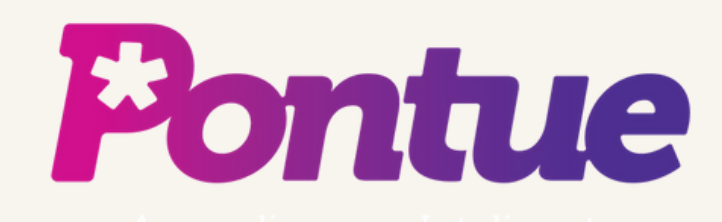

**A biblioteca de propostas é uma maneira de o professor otimizar seu tempo. Elaborar uma proposta de redação demanda horas, sendo necessário pensar na grade, no tema, em sua compatibilidade, além de ler, selecionar e fazer recortes de textos para usá-los como coletânea, para nortear o aluno sobre o que o tema espera.**

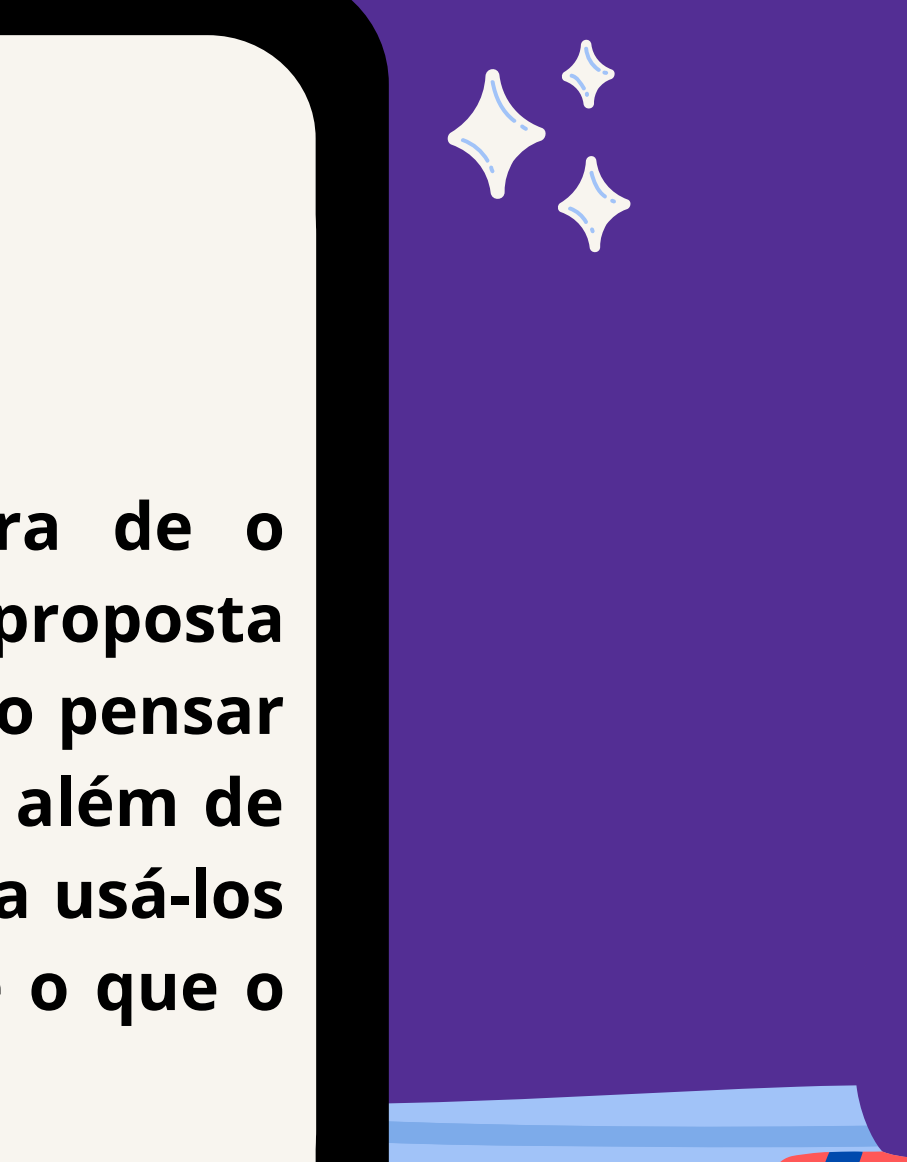

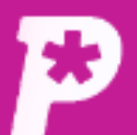

 $\Xi^0$ **Mural** 

īl.

Resultado

 $\mathbf{r}$ 

**Usuários** 

ப

Redações

 $\blacksquare$ 

Propostas

 $\blacksquare$ 

Provas

念

**Monitorias** 

ů

**Biblioteca** 

# **Mural**

Mural

#### **Avisos e Comunicados**

#### #0048 - RECESSO DE FIM DE ANO

Comunicamos que, em razão das festividades de final de ano, a Pontue entrará em recesso entre o... Saiba mais

Acelera, Prof!

Faça parte da comunidade de Professores e Corretores de Redação da Pontue!

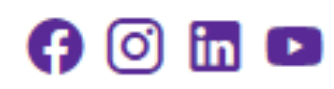

Você ainda não tem nenhum aviso.

**Clique em** "Biblioteca".  $LG$   $\rightarrow$ 

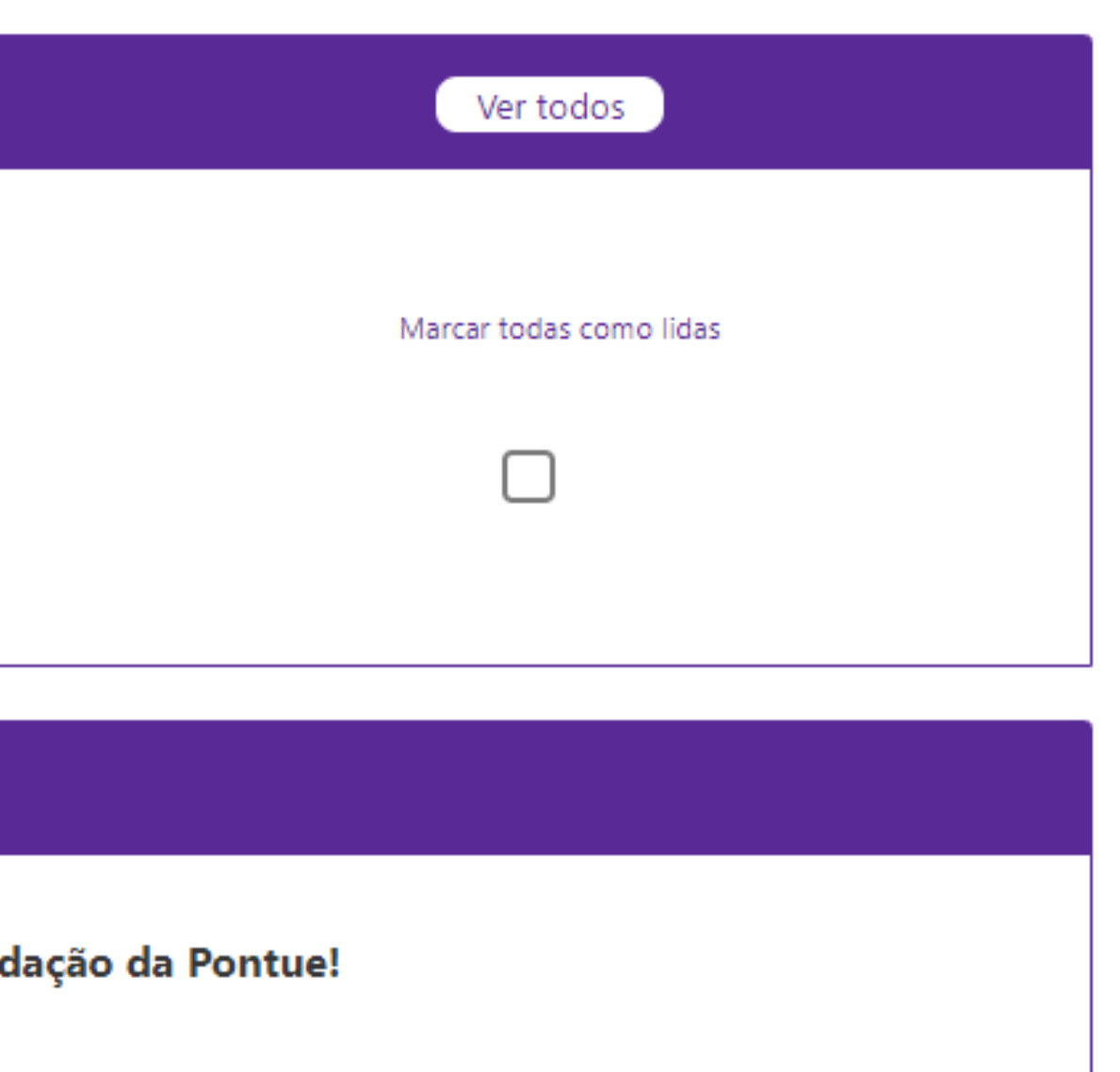

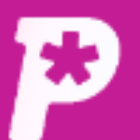

# Clique em "Propostas".

≻

 $\Xi^0$ **Mural** 

īĥ. Resultado

 $\mathbf{r}$ **Usuários** 

பி Redações

 $\blacksquare$ Propostas

> ı Provas

e

28. **Monitorias** 

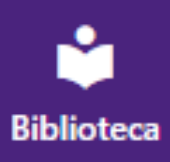

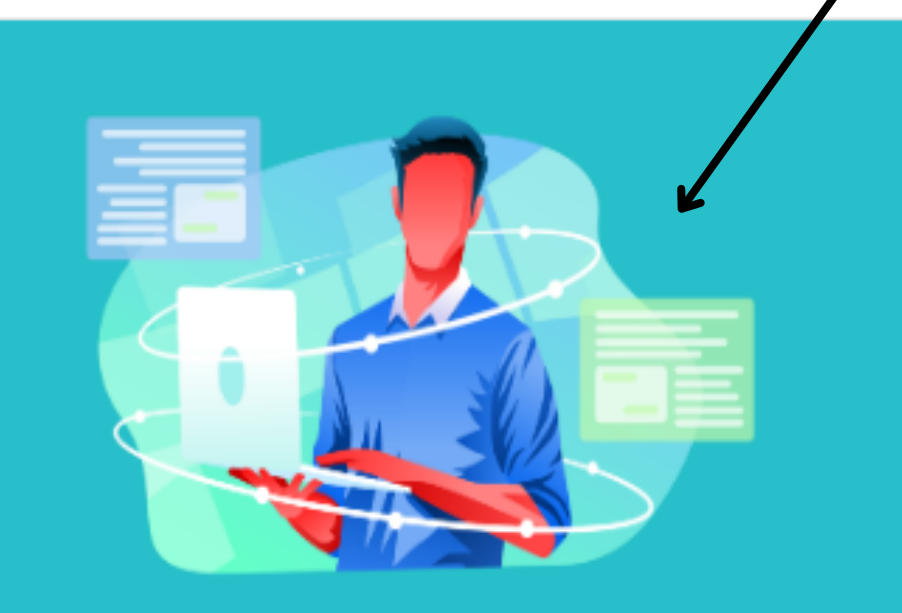

Propostas Propostas feitas pela Pontue te esperando!

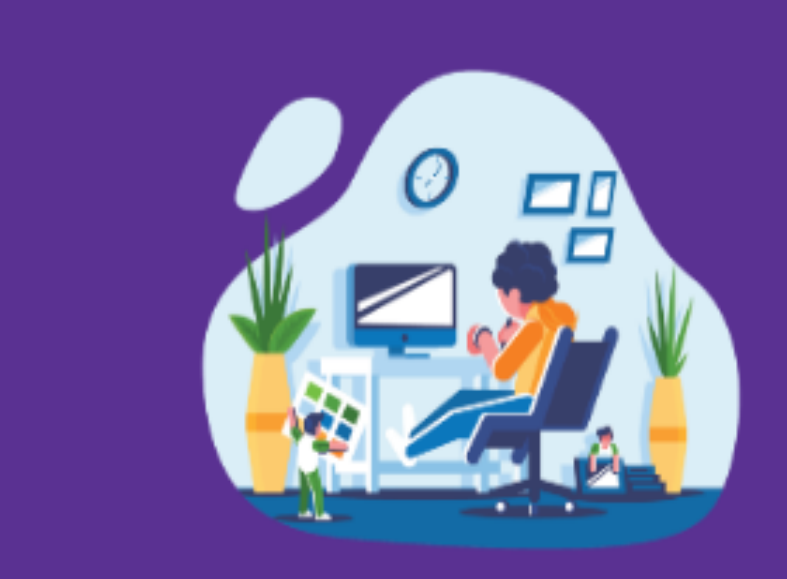

**Videoaulas** Trilhas para seu conhecimento!

⋟

 $\left\langle \right\rangle$ 

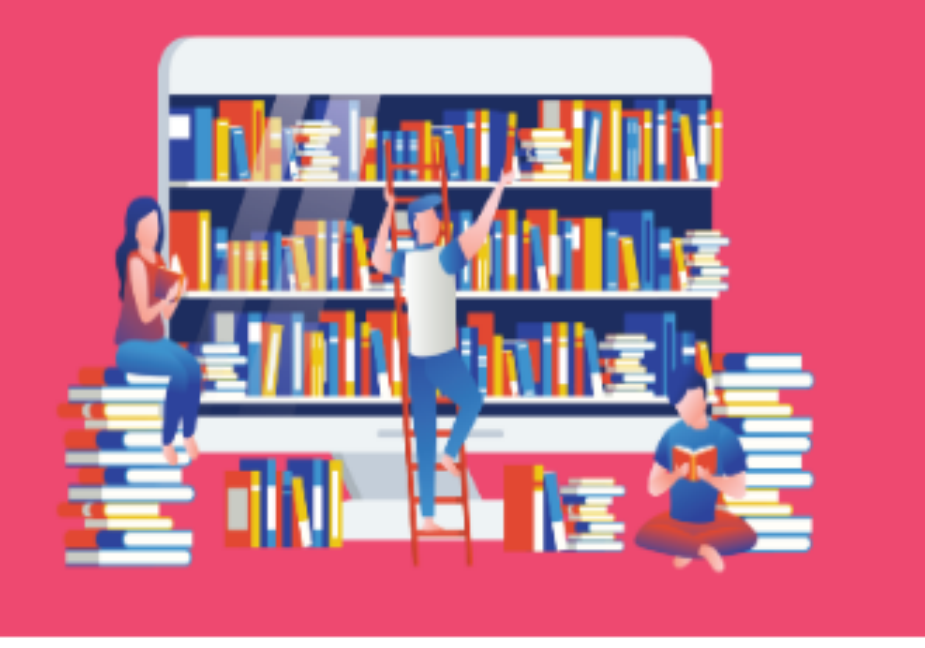

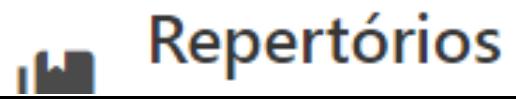

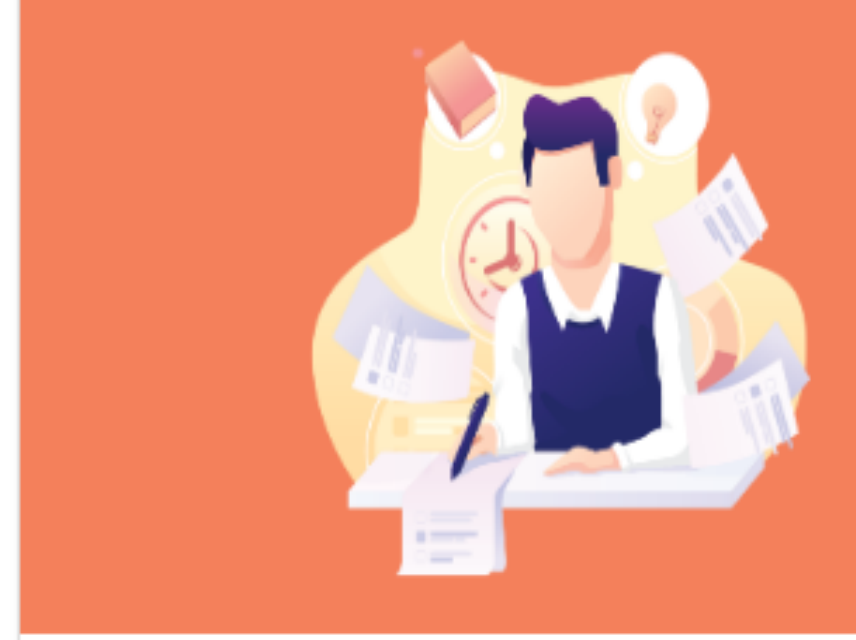

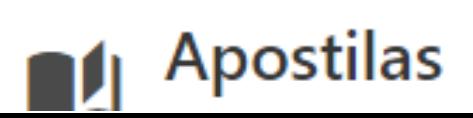

 $LG$   $\rightarrow$ 

≻

 $\sim$   $\sim$ 

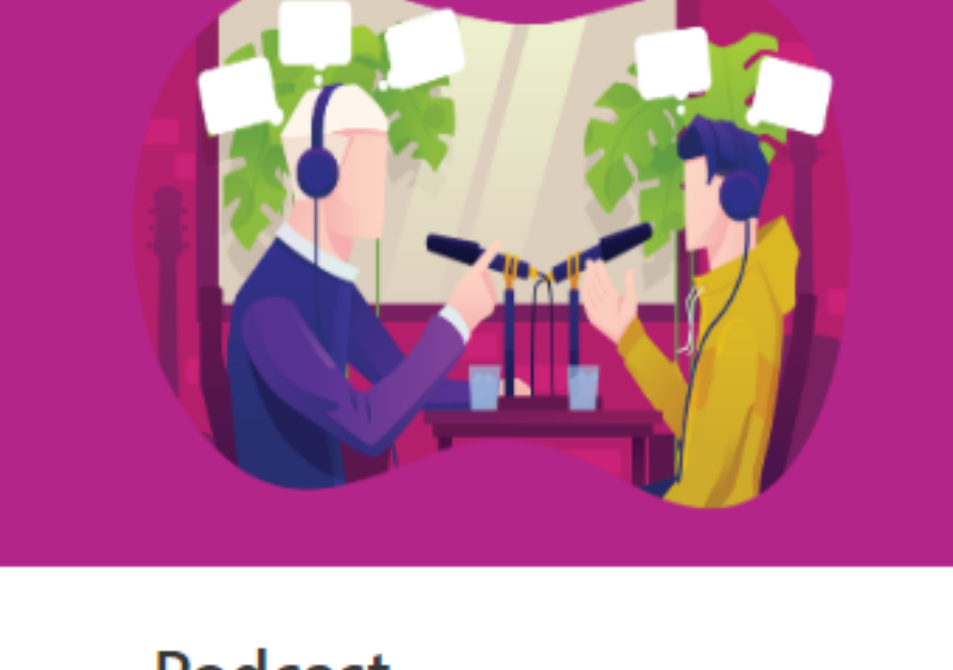

Podcast  $\circledR$ Ajudinha para compreender as propostas!

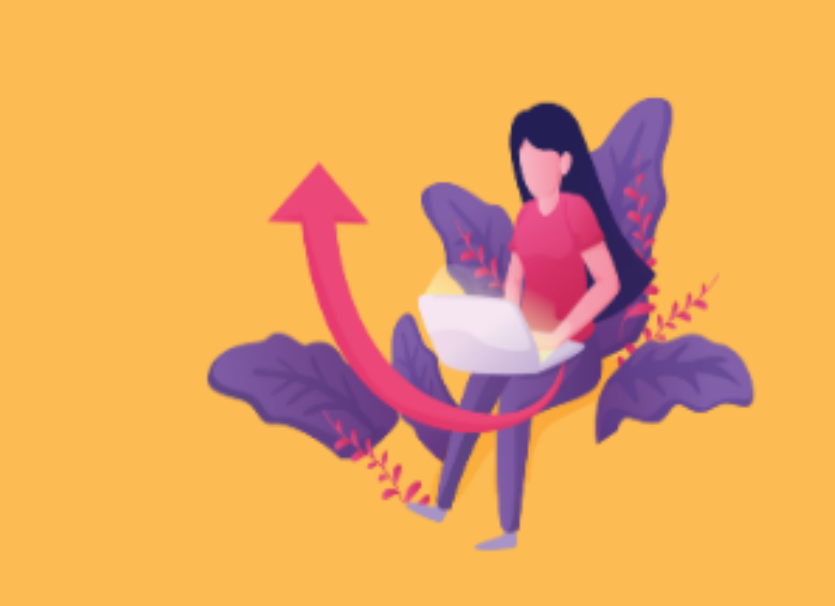

Redações nota 1000! ren i

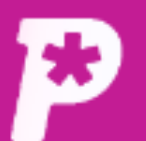

## **Nesta página, você terá acesso a todas as nossas propostas de redação.**

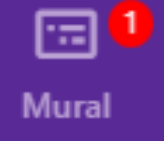

īĥ.

Resultado

 $\sum_{n=1}^{\infty}$ 

**Usuários** 

□

Redações

 $\blacksquare$ 

Propostas

O

Provas

惢

Monitorias

ŵ

**Biblioteca** 

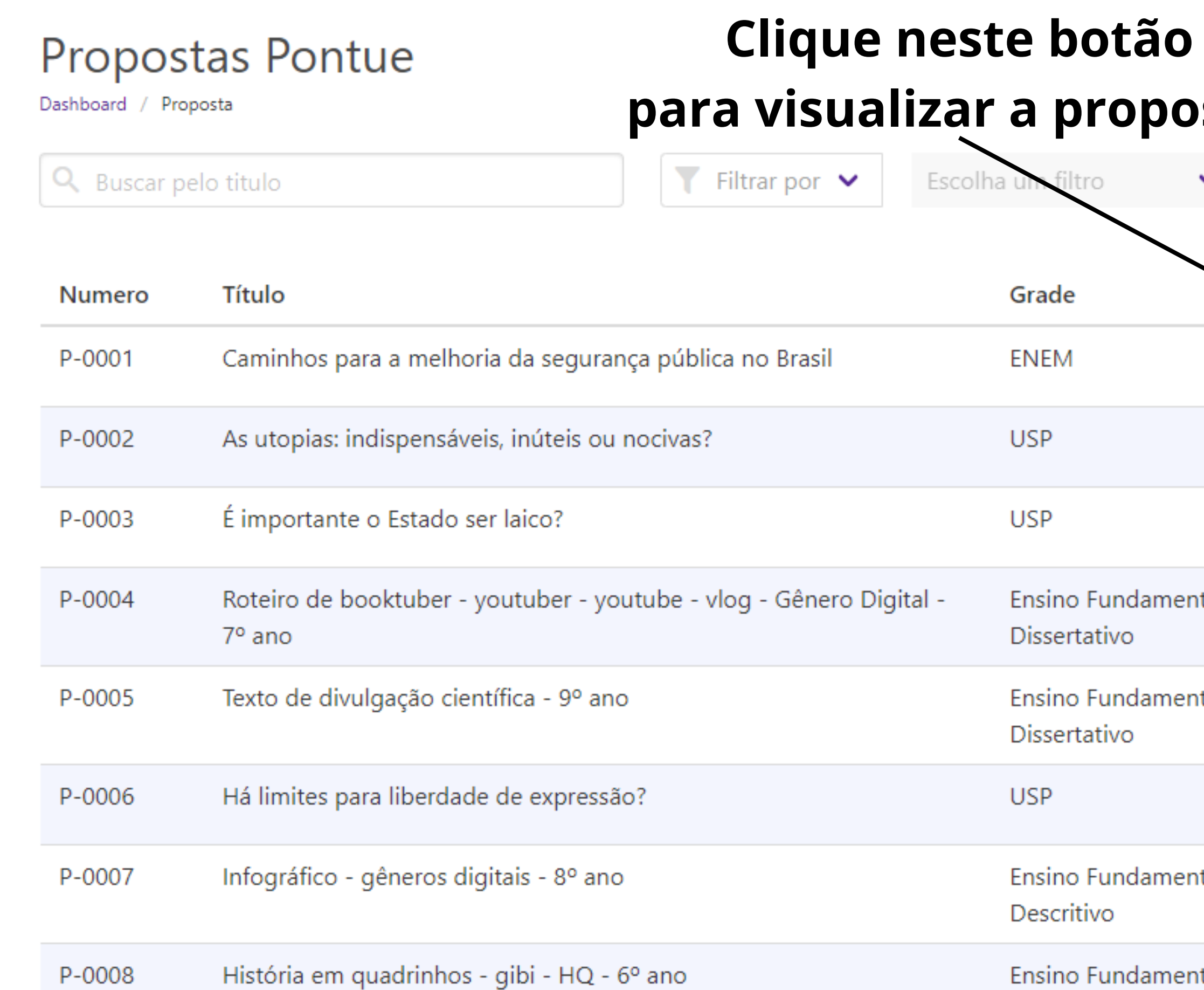

Narrativo

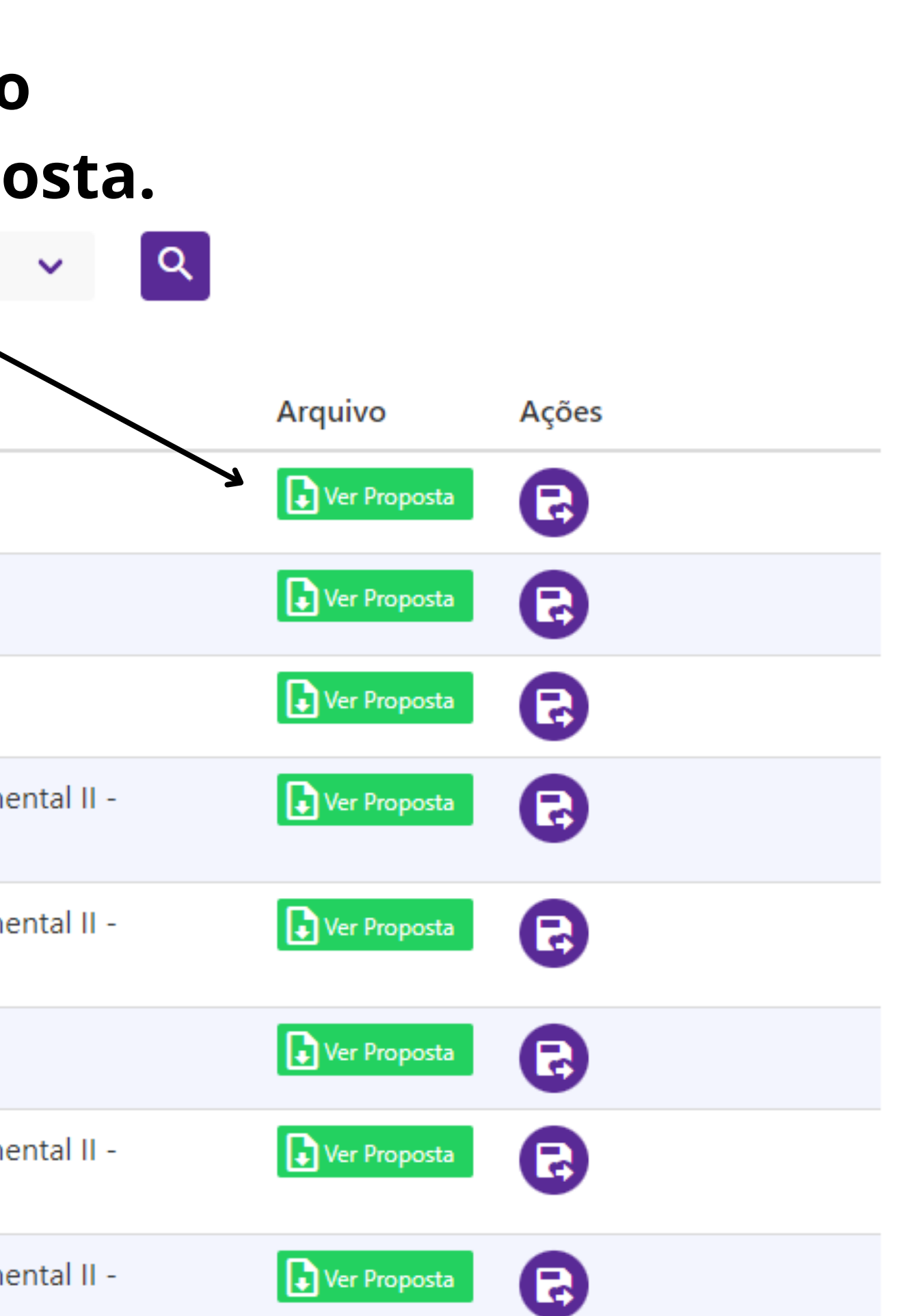

**2** Ajuda

LG

∣▼

 $1 / 1$   $100$   $+$   $\square$   $\lozenge$ 

roteiro de booktuber

Ao clicar para visualizar a proposta, uma nova guia será aberta.

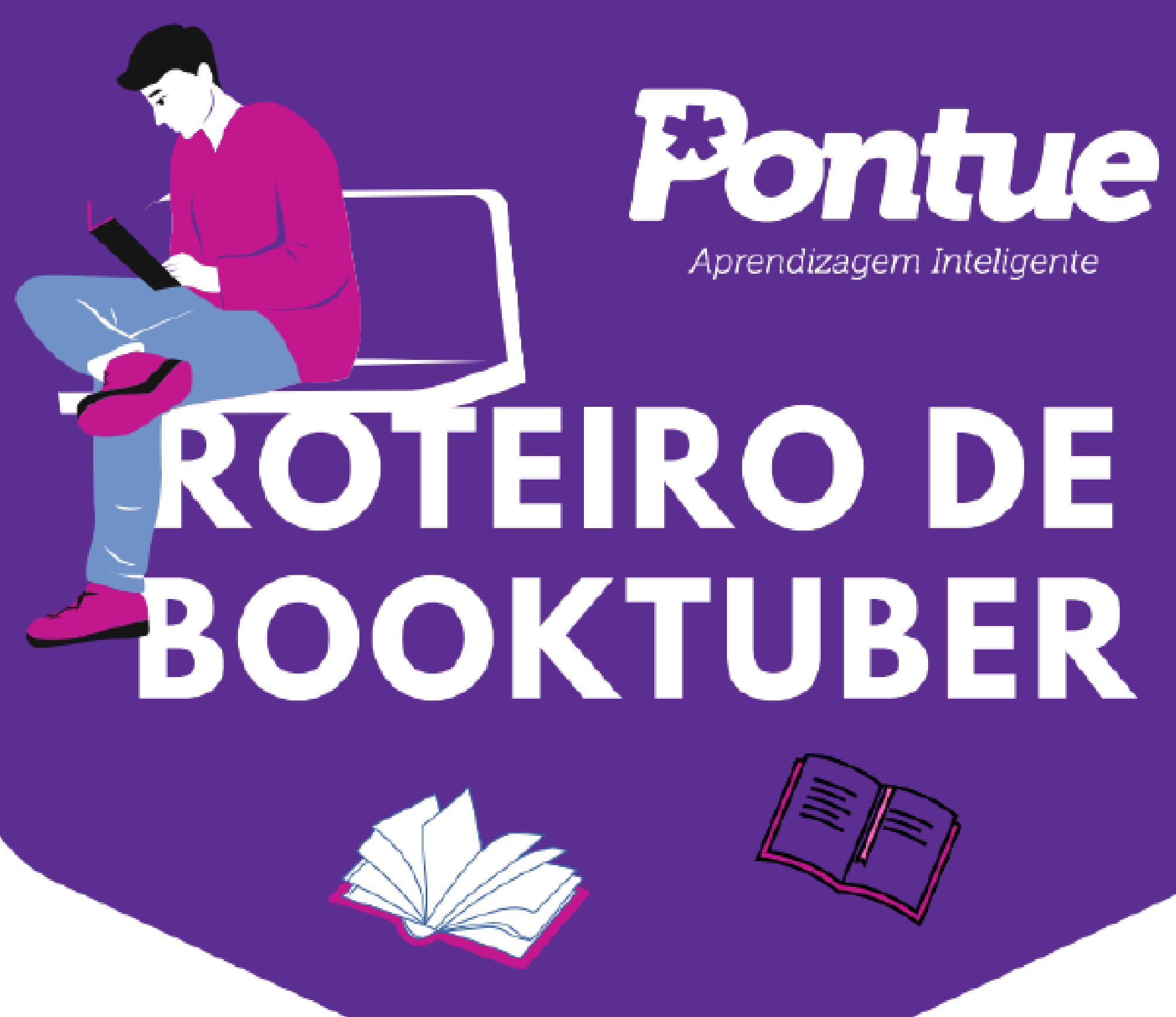

ē

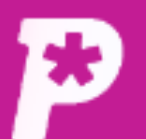

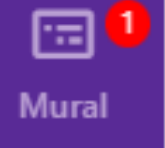

ıl.

Resultado

 $\mathbf{a}$ 

**Usuários** 

பி

Redações

B

Propostas

ı

Provas

惢

**Monitorias** 

ů

**Biblioteca** 

# **Propostas Pontue**

## **De volta à página de propostas de redações, clique neste botão para adicionar a proposta à sua escola.**

Dashboard / Proposta

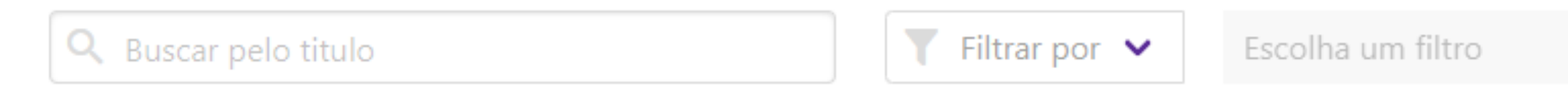

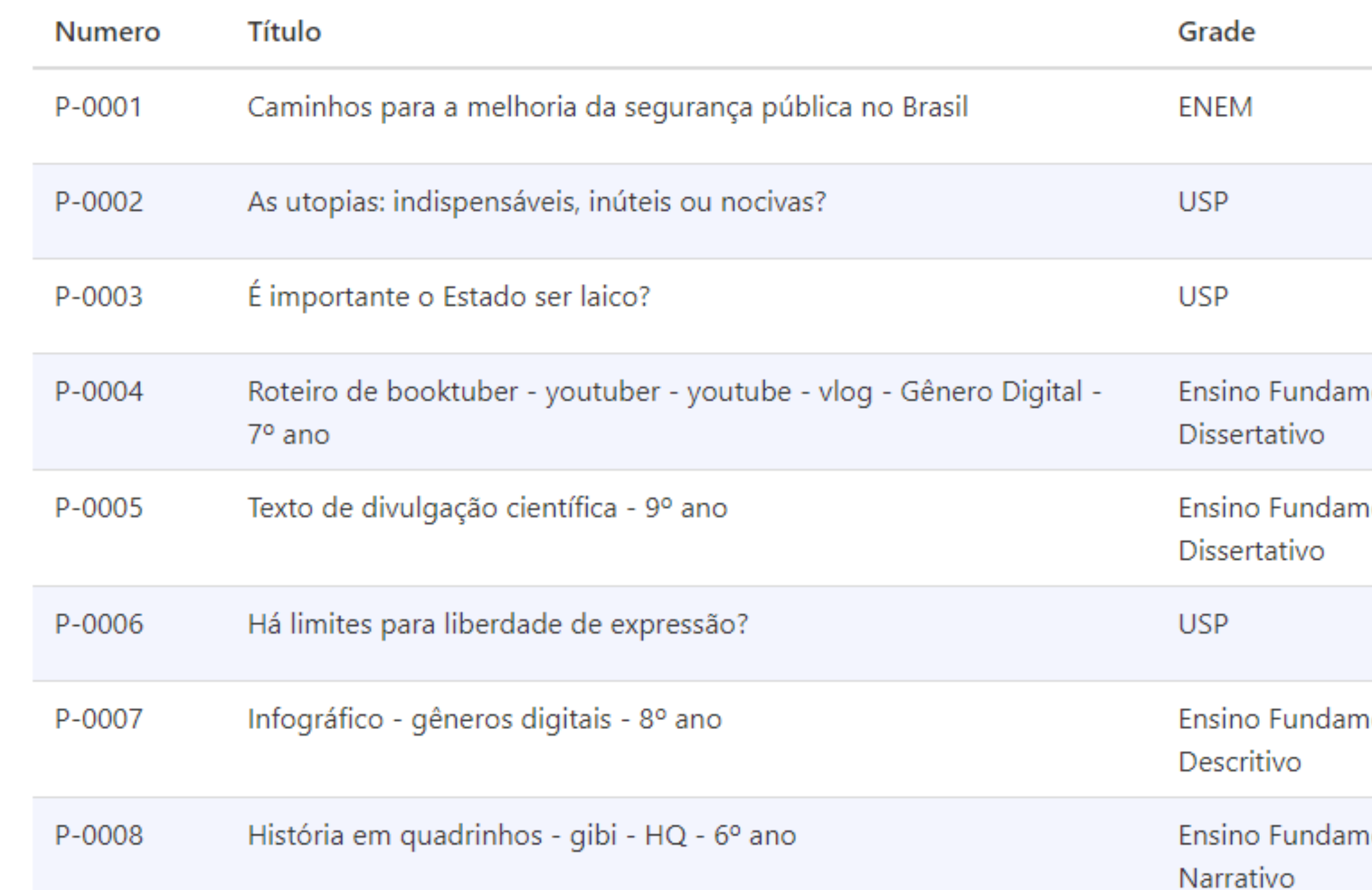

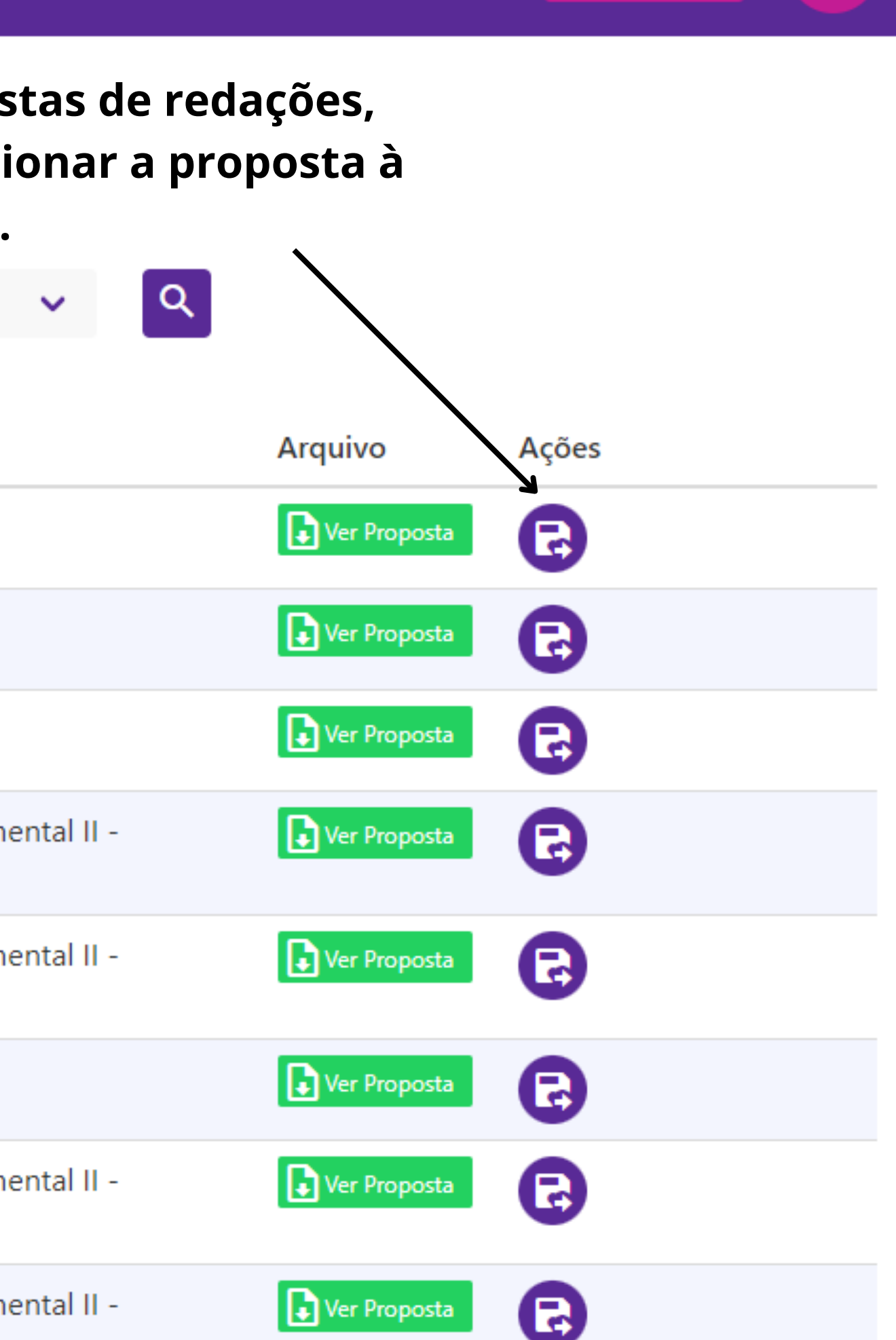

**2** Ajuda

LG

∣▼

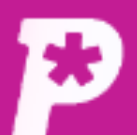

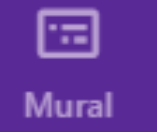

Passo 1: selecione a disciplina 2

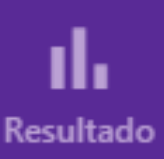

 $\mathbf{a}$ **Usuários** 

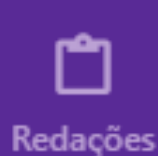

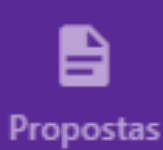

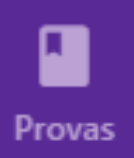

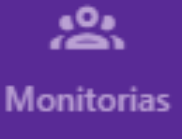

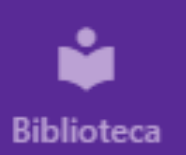

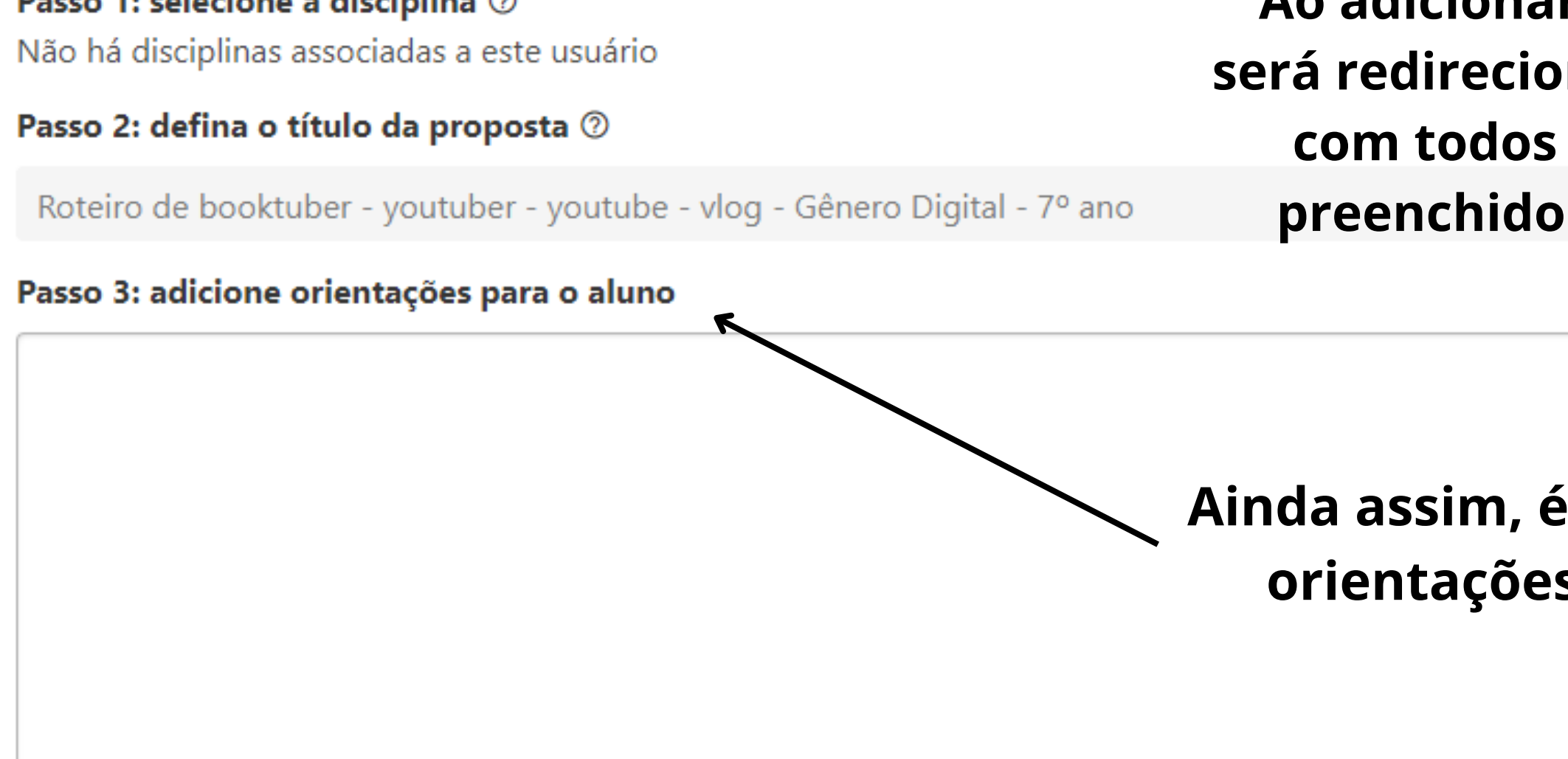

#### Passo 4: selecione arquivos ou links

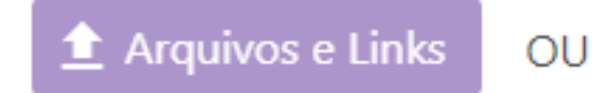

 $\mathbf{P}$  Da biblioteca Pontue

**Links** 

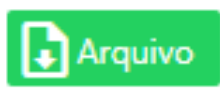

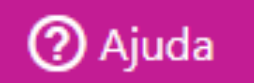

LG

╺

**Ao adicionar a proposta à sua escola, você será redirecionado(a) à página de sua criação, com todos os requisitos dessa página já preenchidos, como o título, o arquivo e a grade.**

**Ainda assim, é possível adicionar orientações para os alunos.**

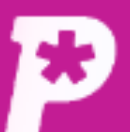

#### **Links**

**A** Arquivo

**Mural** 

圖

ıl. **Resultado** 

 $\mathbf{r}$ **Usuários** 

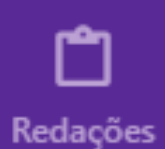

自 Propostas

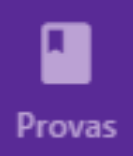

念. **Monitorias** 

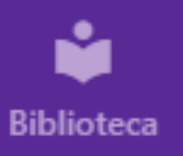

#### Passo 5: adicione orientações para a correção

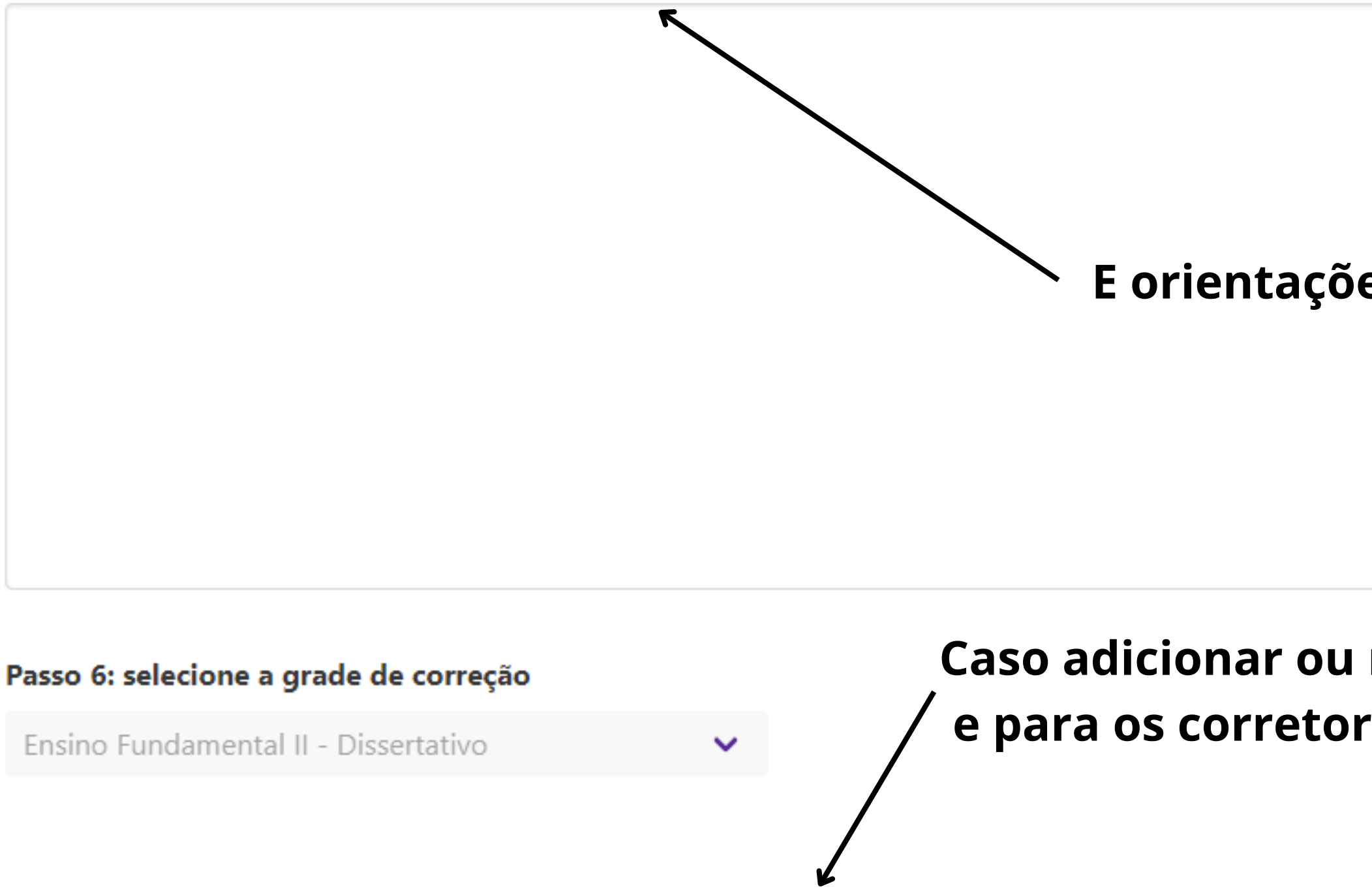

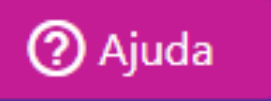

LG.

⊢≁

### E orientações para os corretores.

## Caso adicionar ou não orientações para os alunos e para os corretores, clique em "Criar proposta".

## **Para fazer isso, clique neste botão:**

filtro

Número Título da proposta Grade **Status** Liberado em 29323 Roteiro de booktuber -Ensino Não liberado youtuber - youtube -Fundamental vlog - Gênero Digital - $|| 7^{\circ}$  ano Dissertativo É importante o Estado 29291 **USP** 28/07/2022 15:00 Liberado ser laico? 29288 O infeliz futuro da pós-Removido 28/07/2022 14:46 **UNESP** graduação no Brasil: entre o privilégio da área da saúde e a desvalorização da área humana

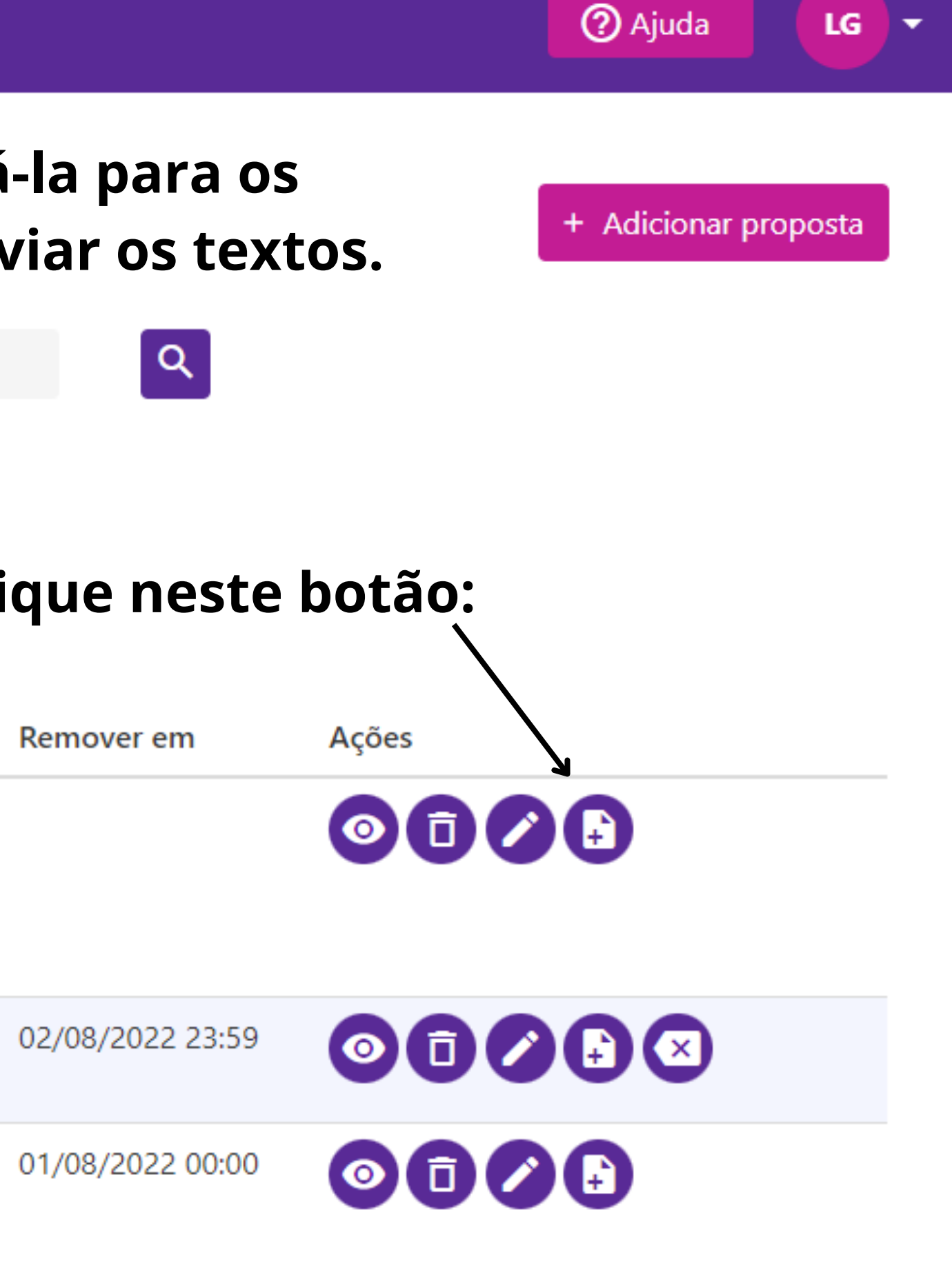

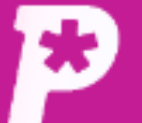

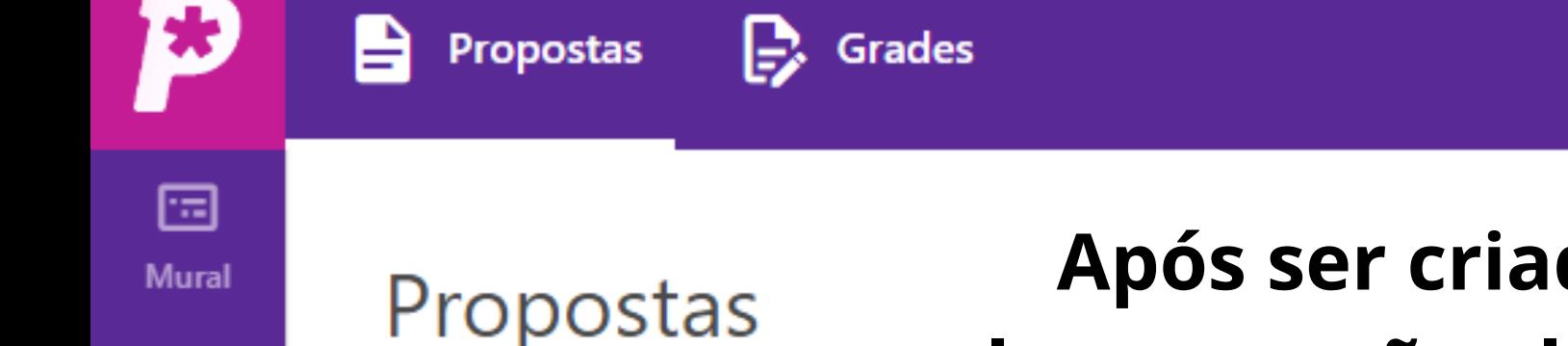

## **Após ser criada, é necessário liberá-la para os alunos, senão eles não conseguem enviar os textos.**

Dashboard / Proposta

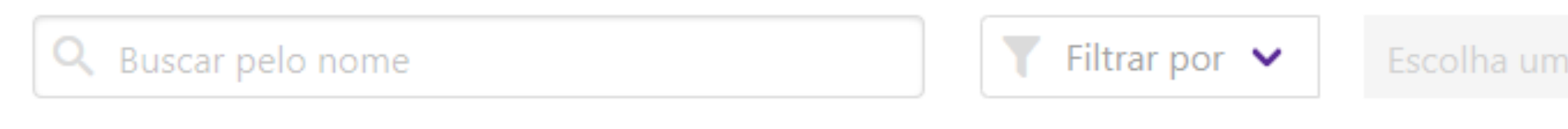

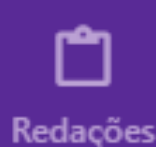

自

**Propostas** 

ı

Provas

惢.

**Monitorias** 

ů

**Biblioteca** 

ıl.

**Resultado** 

å.

**Usuários** 

Filtrar propostas com orientação

#### Campos visiveis (6)  $\blacktriangleright$

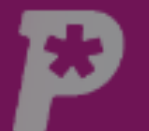

B

Propostas

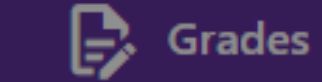

回 Mural

īl. Resultado

 $\mathbf{a}$ Usuários

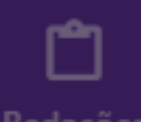

Redações

B Propostas

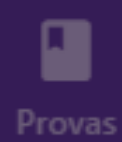

 $\overbrace{ }^{00}$ Monitorias

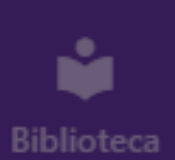

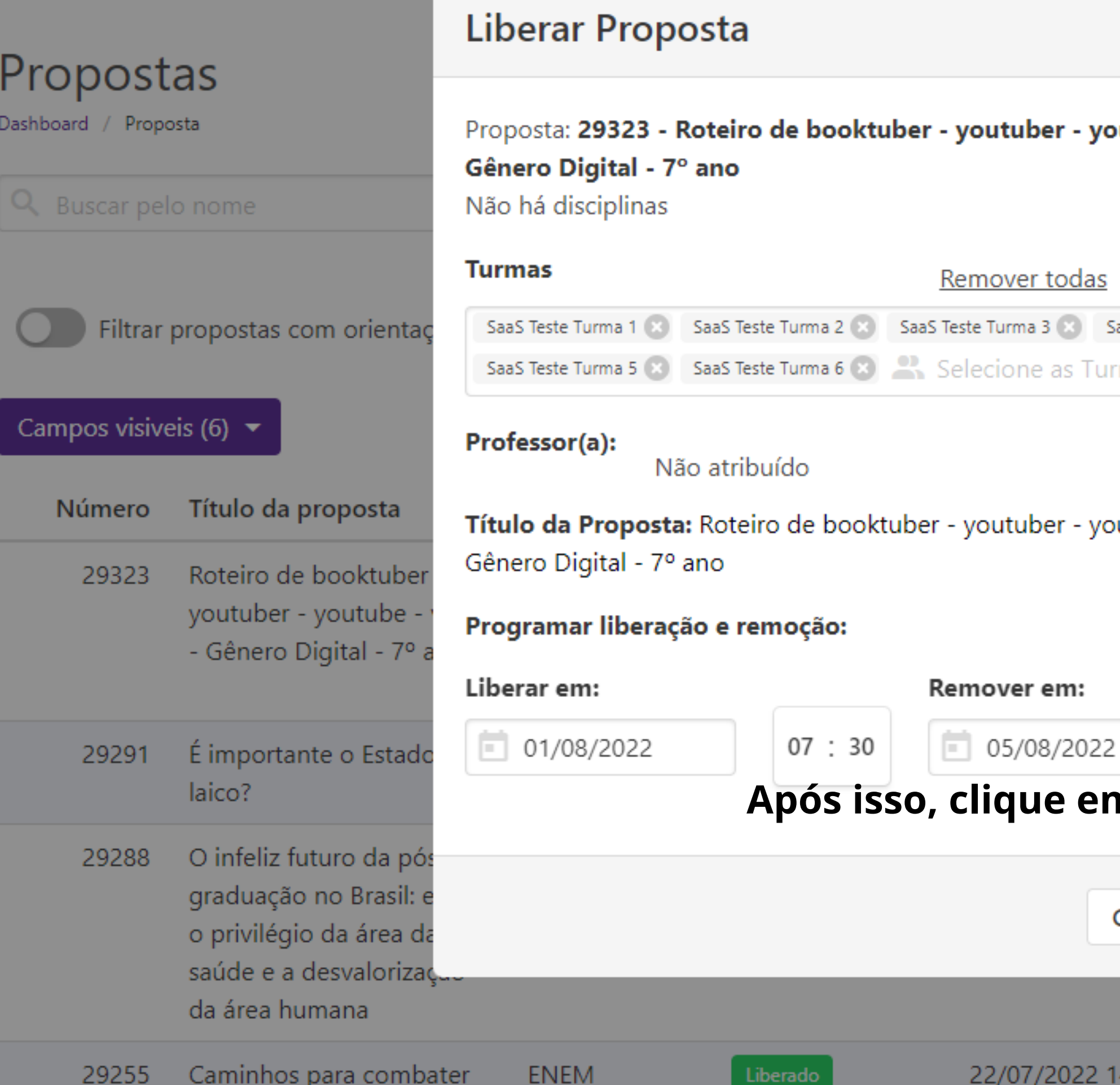

22/07/2022 14:29

**2** Ajuda

+ Adicionar proposta

LG X-

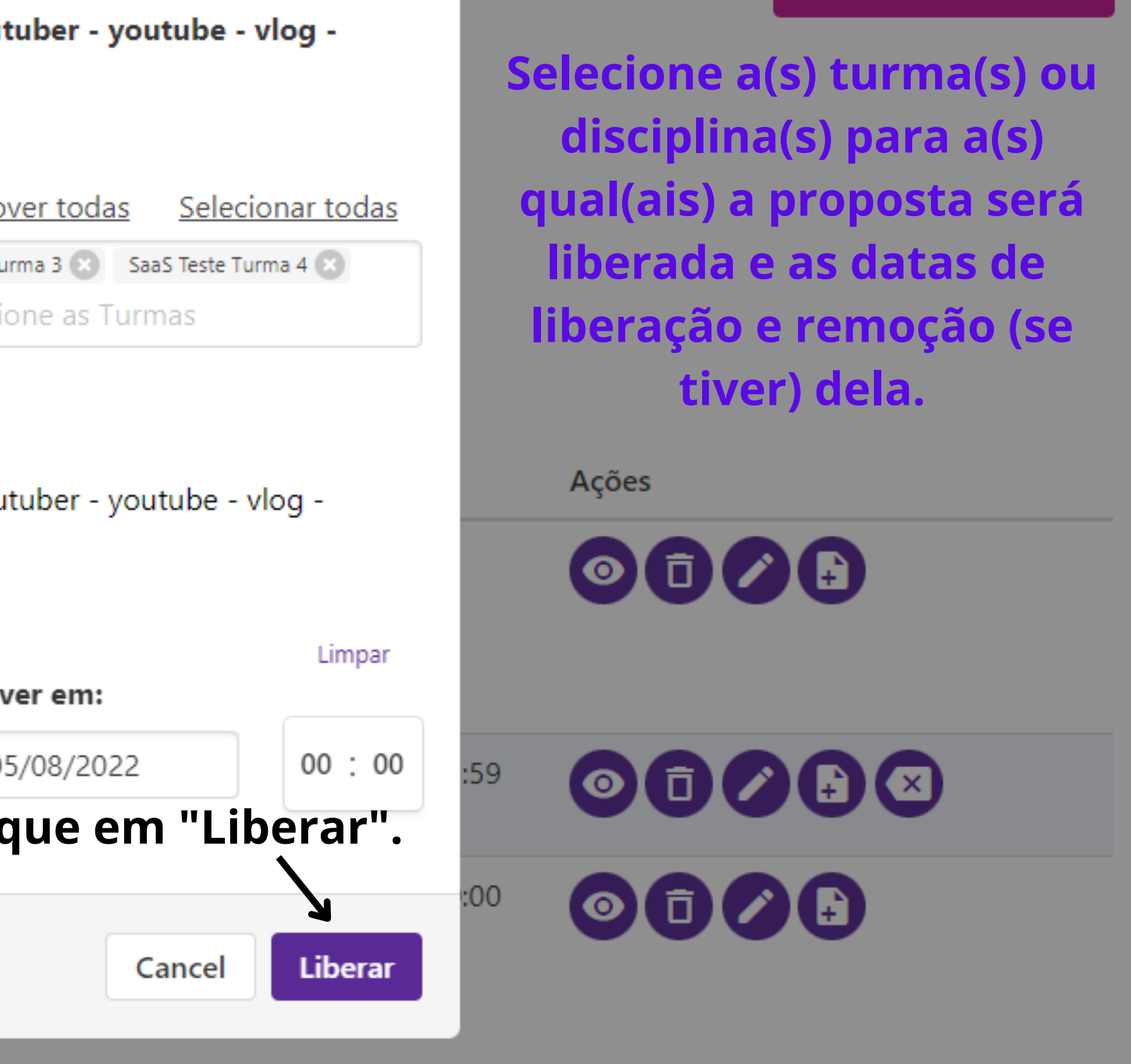

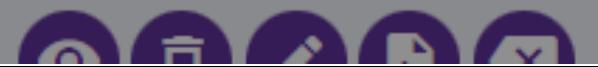

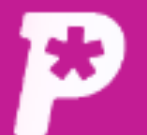

国

**Mural** 

ıl.

**Resultado** 

H

# Proposta criada e liberada para as turmas selecionadas.

Dashboard / Proposta

Propostas

Propostas

 $\mathbf{B}$  Grades

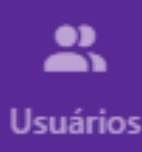

ᠿ

Redações

自 **Propostas** 

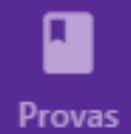

惢 **Monitorias** 

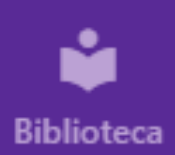

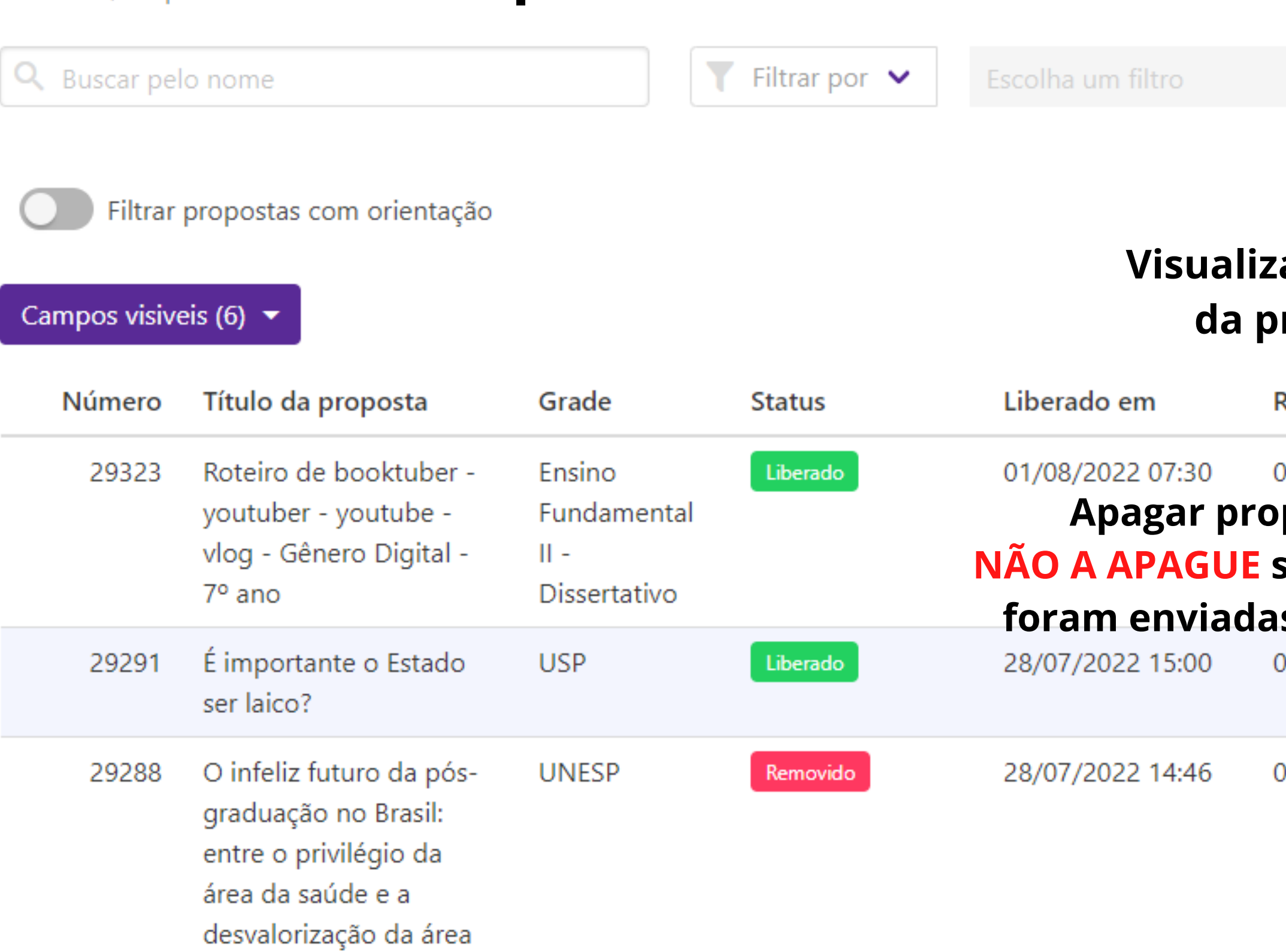

humana

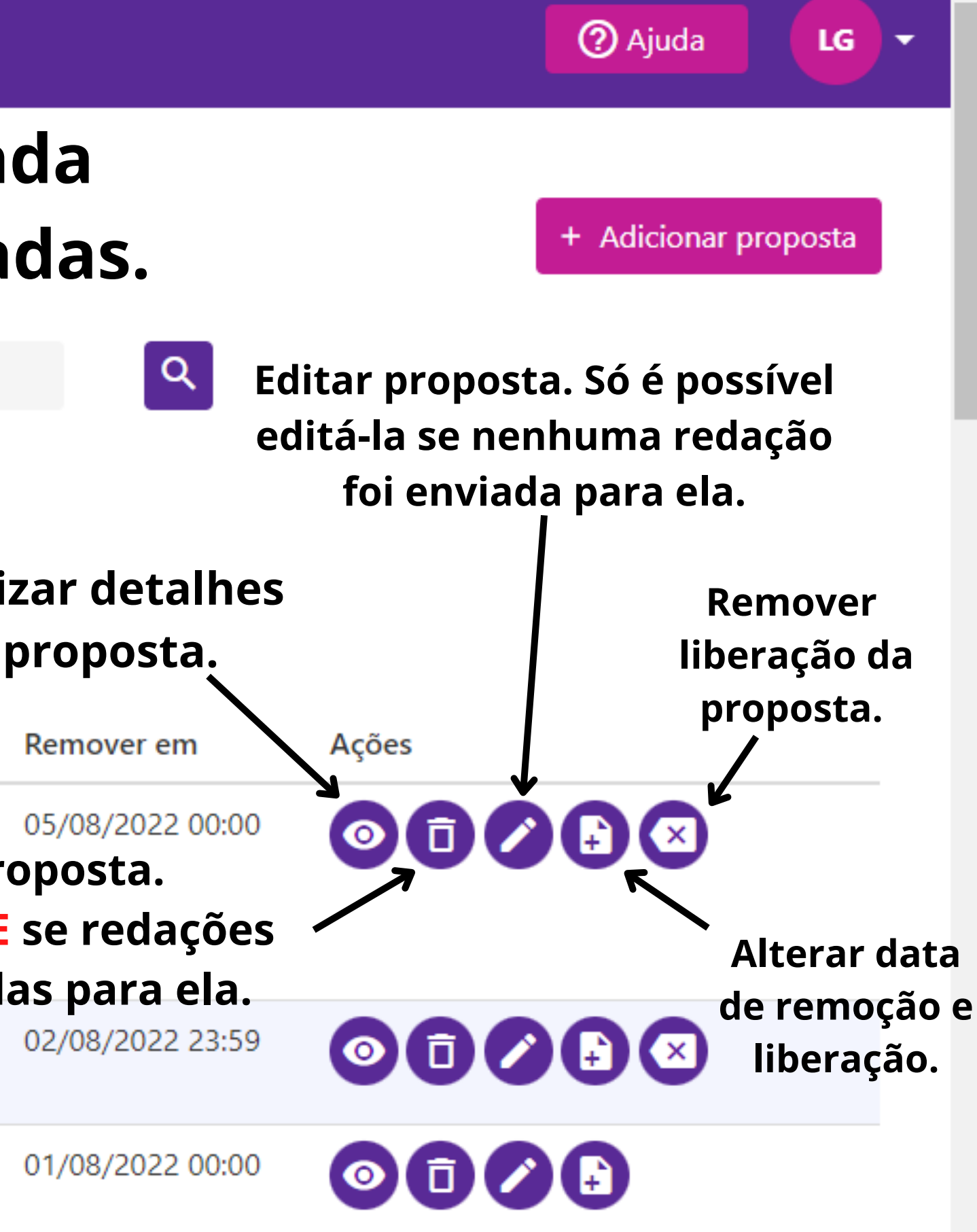